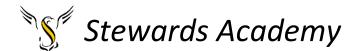

# ICT KS3 Year 7 Autumn 1 Blended Learning Booklet Using Microsoft Products

# Name:

# Form:

Aim to complete one lesson each week. Write out the title and LI and then complete the tasks.

All video links are online using the ClassCharts link.

The Knowledge Organiser on page 3 has all the key information and vocabulary to help you with this unit.

Upload all work onto ClassCharts for feedback.

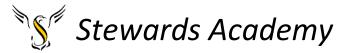

# Contents

Page3: Big Picture - Year 7 Overview

Page 4: Zoom in - My Learning Journey

Page 5: Knowledge Organiser

Page 6: Lesson 1, Lesson 2 - PowerPoint

Page 7: Lesson 3 - PowerPoint

Page 8 and 9: Lesson 4 - Microsoft Excel

Page 10 and 11: Lesson 5 - Microsoft Excel

Page 12: Complete your homework book on Safety (Task)

Dart: Correct spelling and punctuation

Page 13: Assessment Ladder

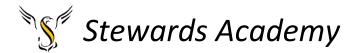

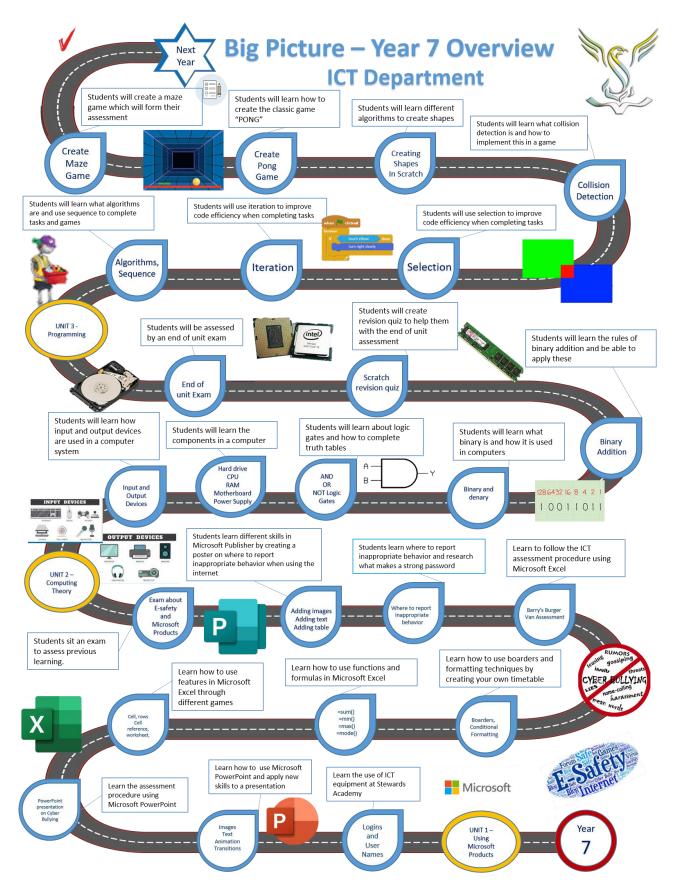

# ZOOM IN... MY LEARNING JOURNEY:

Subject: ICT Year: 7

Child Protection Administration CAREERS

> Look inside a computer to

**UP NEXT** 

Officer Police

Unit: 1

Look at how text is

represented on a

computer.

investigate what is

inside.

·C Writing, speaking and listening to others DEVELOPING COURAGE

Investiagte how logic gates are used in a

> Jsing body language to help communication Showing respect for others in the team Decision making to find solutions

> > The systems which we use at

Stewards Academy.

To introduce students to:

AIMS

Learn and develop new skills

using Micsoft products.

computer.

and valuing their contributions

R Staying with a problem until it is resolved A Monitoring performance and devising strategies for improvement

G Taking on roles and responsibilities

 Learn and develop knowledge and understanding of Esafety.

Communicating in a variety of ways, ncluding electronic and social media

# PERSONAL OBJECTIVES

RECOMMENDED READING **BBC Biteszie Esafety** ThinkUKnow CEOP

WHAT WE KNOW REMEMBER PREVIOUS LEARNING Most pupils must have used some electronic devices in primary

Pupils will have studied elements of Esafety previously.

schools.

4

# KS3 Knowledge Card - E-safety / Media

# What does E-safety mean?

It means electronic safety. It is about how to stay safe when using different technologies as well as staying safe whilst 'online'.

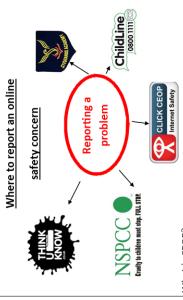

What is CEOP?

CEOP is a police organisation which was set up to protect children from can click the CEOP button which is on most social networking sites. You harm online. If you feel that you are in danger of someone online you can also visit the CEOP website and this will report your concern.

# Cyberbullying

Using technology to bully someone is called cyberbullying. Cyberbullying can involve one or more of the following;

- Sending offensive texts/messages/emails
- Posting lies or insults on a social networking site (social
- Sharing embarrassing videos or pictures of someone on the internet

# What Is A Social Network?

Cloud Storage

O A social network is an online community where people are linked together using their personal information.

# 

# Ways To Be Safe Online

- 1. Don't tell anyone your personal details.
- Remember that what goes online, stays online.
- Set your profiles to private.

allow you to safely upload your files to

the internet.

Cloud storage is online file storage centres or cloud storage providers It is a cheap way to store your data

such as Documents and photos. Examples of cloud storage are

- 4. Don't open emails from unknown people.
- 5. Use Anti-virus software and Firewall.
- Don't accept friend requests from strangers.
- 7. Do not share pictures online that you would not want your family to see.
- 8. Don't believe everything you read online.
- Tell an adult if you are being cyber-bullied.

How to create a strong Password

Do not make it easy to guess

Make it impersonal

# **Google Drive** One Drive **Drop Box**

# Risks Of Using The Internet

- People can pretend to be someone they are not.
- Misleading Information Loss of privacy

Use unique passwords

Make it diverse Mix uppercase letters, lowercase letters, numbers and symbols

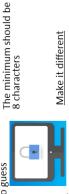

Make it different

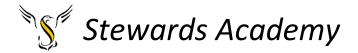

# Lesson 1 and 2

Creating a PowerPoint and to understand how to access my work in school and at home

- LI: to understand how to use the computer systems at Stewards academy and home
- LI: to understand how to use some basic features in Microsoft PowerPoint

Who is Alan Turing?

https://www.youtube.com/watch?v=8ng7IWeRFD4

**DART: Cyberbullying** 

Can you circle 5 errors in the text below?

# Cyberbullying

using technology to bully someone is called cyberbullying Cyberbullying can involve one or more of the following:

sending ofensive texts or emails posting lies or insults on social networking sites sharing embarrassing videos or photos online

If you're being bullied, tell someone, for more advise visit **Think U Know**.

# <u>Task</u>

Create a PowerPoint about yourself. Try to include all the skills below.

- Add slides
- Designs (Background Colours)
- · Adding text and images
- Adding animations
- Adding Transitions
- · Removing background from an image

# PowerPoint key questions?

Key questions (answer these in your books)

- 1. What is cyberbullying?
- 2. What new skills have you learnt creating your PowerPoint?
- 3. What advice would you give to someone who was getting cyberbullied?

Homework: Revise the knowledge organiser on page 5 for the assessment next lesson.

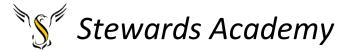

# Lesson 3 PowerPoint Assessment

• LI: To understand how the assessment procedure works in ICT and can follow the success criteria.

# **Assessment**

Your assessment task is to create an educational PowerPoint for a primary school audience about how to stay safe online.

You could mention the following topics.

- Cyberbullying
- Social Media
- Advice and support on how to deal with problems

# **Success criteria**

| Colour<br>Band | Success Criteria                                                                                                    |
|----------------|----------------------------------------------------------------------------------------------------|
| Yellow+        | I can create a quality presentation for the target audience I can add speaker notes to my presentation I can print my presentation with speaker notes        |
| Yellow         | I can remove the background from images All transitions and animations are consistent                                                                        |
| Blue           | I can print my work in handout view (6 slides) I can make appropriate use of animations to my presentation I can add appropriate information for my audience |
| Green          | I can add an image to my presentation I can add transitions to my presentation                                                                               |
| White          | I can add a new slide to my presentation I can add text to my presentation                                                                                   |

You may find the following websites helpful with your research.

- <u>CEOP</u> (Child Exploitation and Online Protection)
- Childnet
- Internet Matters
- Net Aware
- **NSPCC**
- Parent Info
- Safer Internet
- UK Council for Internet Safety

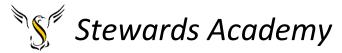

# **Lesson 4 Using Microsoft Excel**

LI: Understand how to use cells rows, columns in Microsoft Excel.

# LI: Understand how to use a formula to calculate numbers.

There are 2 file son class charts which you will need to download. The first on is battleships.

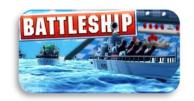

When you first open the document, you will see this screen.

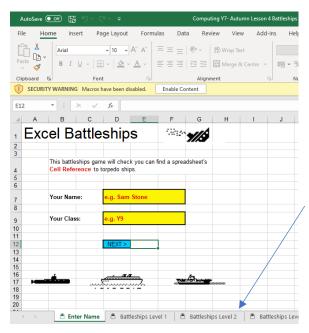

Please click on 'Enable Content'

Please enter your name

Please enter your year group

The blue 'NEXT' button should work to move through the activity.

If the buttons do not work, you can click on the worksheets at the bottom of the page.

Please write what score you achieved on each level in your exercise book.

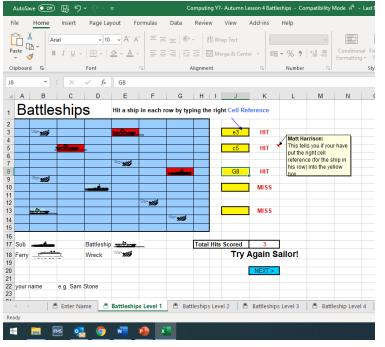

The first level you will have some instruction of what to do.

You must write the cell reference of where the ship is in the yellow box.

If you get it correct the program will tell you if you have hit the ship.

# Stewards Academy

The second activity is called Goldmine

This task is all about learning the formulas to make Microsoft Excel do things for us. Including adding, subtracting, multiplying, and dividing numbers for us.

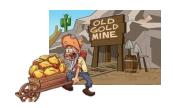

You must remember that all formulas start with an " = " sign.

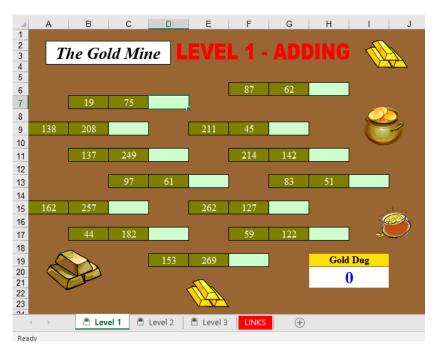

You can use cell references to make this task very easy.

DO NOT do any maths in your head!

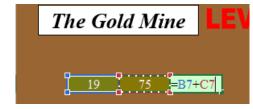

The formula =B7 +C7 can be entered into the blank box and the program will work out the answer for us.

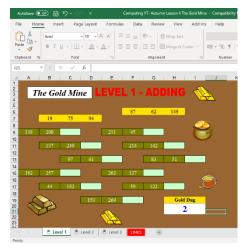

When you have answered the questions correctly, the program will turn it yellow and award you points.

Remember they are 3 levels in this game. Be careful because not all of these are addition. Some are subtraction (-), multiplication (\*) and division (/).

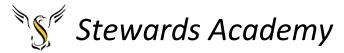

Lesson 5 Learn how to use some functions.

LI: To understand how to use the functions =sum, =max, =min, = mode, =average in Microsoft Excel.

LI: To understand how and why we can present information in different ways.

On Class charts you need to find a file called "Weather". The screen print below shows what the file should look like.

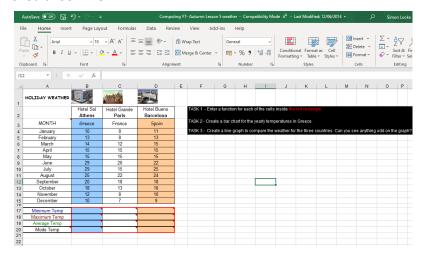

HOLIDAY WEATHER 1 Hotel Sol 2 Athens MONTH Greece 3 10 January 4 13 5 February March 14 6 15 7 April May 15 8 9 29 29 10 July August 25 11 20 12 September 13 October 18 12 November 14 15 December 10 17 Minimum Temp =min(B4:B15) 18 Maximum Temp Average Temp 19 Mode Temp

All functions need to start with an = sign.

To find the minimum temperature in Greece we fin to use the function =min(). You can select all the temperatures in Greece with your mouse. To do this, click on the top temperature and hold the

mouse button down. Drag the mouse to select the bottom temperature. Do not forget to use a close bracket at the end.

Task 2 and 3 is to create different charts.

If you need help creating a chart, please visit this video on YouTube. <a href="https://www.youtube.com/watch?v="Txpfyn4ipl">https://www.youtube.com/watch?v="Txpfyn4ipl">https://watch?v="Txpfyn4ipl">https://watch?v="Txpfyn4ipl">

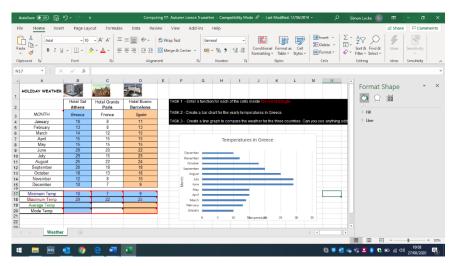

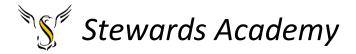

To learn how to use the function =Sum() you will need to open the Krispy Kreme document on Class Charts.

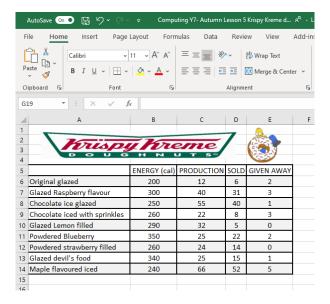

You will need to open the task sheet to which is also on class charts. Follow the tasks and answer the questions.

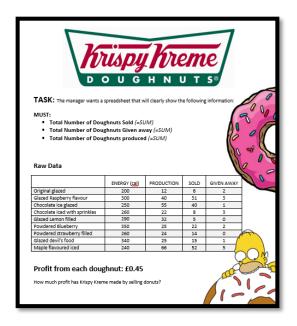

If you need help using the =sum function please watch this video.

https://www.youtube.com/watch?v=CjHQjyWzWd8

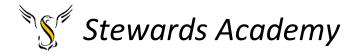

# Lesson 5 Learn how to use some functions.

# **Task**

Please complete your homework book. Your book should be inside you independent study folder.

# **Task**

Proof read this document about the Advantages and Disadvantages of Social Media. Please correct the spelling and punctuation of this work.

there are many advantages and disadvantages of social media One disadvantage of using social media is cyberbulying. Bullies use social media to say hurtful things to people they may or may not know.

Another disadvantage of social media is you could get hacked. If you do not have a strong password for your social media account, other people may try to login to your account to steal information or cause problems

Furthermore, overusing social media may impact your wellbeing. News feeds videos and status updates could encourage addiction to these platforms.

There are many advantages of using social media. The main advantage is conectivity. People from anywhere can connect with anyone and share there thoughts. You can follow people who share educational content and material. You can also watch and share educational videos and discuss your opinions.

Social media is also fantastic for raising awareness. Charities use social media to raise their profile and encourage people to donate. By using social media, a lot of content can be delivered quickly to many people. This will hopefully lead to the charity raising more money for an excellant cause.

| Attainment  | E-Safety and Microsoft Products                                                                                                    |                                                                                                    |  |
|-------------|----------------------------------------------------------------------------------------------------|----------------------------------------------------------------------------------------------------|--|
| Band:       | Knowledge and Understanding                                                                                                    | Skills                                                                                                    |  |
| Yellow Plus | Understand the term cyberbullying and can give advice preventing this. Edit pictures in different pieces of software. I understand how conditional formatting has improved my work.          | Able to create all tasks to a high standard. Able to remove the background from an image in PowerPoint/ Publisher. Able to use conditional formatting.                                                                                                    |  |
| Yellow      | Understands the importance of having a strong password. Understand how to deal with difficult situations related to E -safety.                                                               | Able to spell check and amend a word document accurately. Able to use the SUM, MAX and MIN Functions.                                                                                                    |  |
| Blue        | Understand the benefits of animations and transitions. Understand the term consistency. Understand the purpose of creating a chart. Understands the potential dangers of using social media. | Able to add animations and transitions in Microsoft PowerPoint. Can use two different functions in Microsoft Excel. Able to create a chart in Microsoft Excel. Able to create a piece of work explaining cyber bullying. Able to print out work to one page in Excel and PowerPoint. |  |
| Green       | Understands why we use formulas in Microsoft Excel. Understands what social Media is. Understands the benefits of using social media. Understands how to use a border                        | Able to add animation in different pieces of software. Able to identify cells, rows and columns in Microsoft Excel. Able to add text in different pieces of software. Can use a formula to add values together in Microsoft Excel.                                                   |  |
| White       | Understands the importance of saving work. Understands the importance of being safe online. Able to state 2 social media websites.                                                           | Able save work to OneDrive and name it appropriately. Able to download work from OneDrive. Able to add images on different software. Able to add text to an electronic document.                                                                                                    |  |